# **Caso de estudio: experiencia de utilización de herramientas de trabajo colaborativo en escenarios de medicina**

**Mario Marrero, Celso Perdomo, Jorge Rodríguez y Antonio González Universidad de Las Palmas de Gran Canaria Edificio de Ciencias Básicas, Campus Universitario de Tafira, 35017. Las Palmas GC. Spain Telf: 928454413 626932007** 

**e-mail: mario@ulpgc.es, cperdomo@cabgc.org, jorge@fulp.ulpgc.es,** [aglez@ulpgc.es](mailto:aglez@ulpgc.es)

*(Majorensis.com 2002; Vol 1, pags 30-42)*

# **1. INTRODUCCIÓN**

Internet y la nueva Sociedad del Conocimiento suponen un cambio en las relaciones entre el profesional sanitario y el paciente. Además provoca cambios en la forma en la que interactuamos con los centros sanitarios y con el resto de profesionales.

Lynn Vogel, vicepresidente del Mount Sinai Medical Center, de Nueva York, considera que la tendencia para los próximos años, es que el paciente conseguirá toda la información sobre los cuidados médicos que requiere a través de instrumentos como Internet. Cuando una persona se ponga enferma, lo primero que hará será consultar a su ordenador en lugar de llamar al médico. El papel de los médicos cambiará radicalmente: "El médico dejará de ser la persona que tiene todas las respuestas y se limitará a tratar directamente a los pacientes con enfermedades poco comunes o a los que presenten patologías más graves y complicadas".

Mary Moore, experta en Telemedicina de la Universidad de Texas, coincide con Vogel en que muchas cosas empezarán a hacerse sin la intervención de los profesionales. La tecnología permite que un paciente no tenga que desplazarse para tener un primer contacto con el médico y por tanto, los centros sanitarios deben adaptarse para cubrir esta demanda. Es necesario diseñar un sistema sanitario en el que el sujeto o cliente se acerque a los centros porque va a obtener un valor añadido claro. La tecnología no ha de ser vista como una competencia. A un médico de cabecera no debe asustarle que un ciudadano tenga Internet en su casa y se cure de la gripe a través de la red.

Las tecnologías revolucionarán el mundo de la sanidad, pero habrá limitaciones de infraestructura y también culturales para su aplicación. Se debe plantear el hecho de que la tecnología es la única vía para responder a la demanda de mayor calidad en los servicios sanitarios, pero los cambios y revoluciones tecnológicas son muy difíciles de conseguir, porque las organizaciones tienen una cultura determinada. Superarla y transformarla requiere tiempo y mucho esfuerzo.

Con las nuevas tecnologías, los profesionales podrán concentrarse en aquellas tareas que aporten un valor añadido real al paciente, y serán precisamente estos profesionales quienes marquen la auténtica diferencia en las empresas de servicios superespecializadas en las que se convertirán los centros sanitarios. Es necesario, por tanto, que los profesionales de la medicina empiecen a utilizar Internet como una herramienta adicional para su trabajo, pero no sólo como sistema de búsqueda de información, sino como canal adicional para comunicarse y trabajar con otros profesionales de sus mismos centros u otros situados en otras Comunidades o incluso, otros países. Uno de los métodos de trabajo a través de Internet, es la utilización de herramientas de trabajo colaborativo.

El trabajo colaborativo es necesario debido a los siguientes factores:

· Los problemas son cada vez más complejos.

- · Los problemas son cada vez de mayor tamaño.
- · Los problemas son cada vez más especializados.

· Las soluciones requieren aptitudes diferentes.

Esto trae como consecuencia un cambio de actitud, ya que a) las personas necesitan trabajar como miembros de un grupo de trabajo (colaboración); b) las personas necesitan intercambiar información más frecuentemente y c) el éxito del trabajo dependerá no sólo de aptitudes individuales sino también del nivel de cooperación. Por otra parte implica un cambio organizacional.

El objetivo del trabajo descrito en este artículo es el estudio y posterior análisis del uso de las tecnologías de la información (y en concreto, el trabajo colaborativo) en escenarios de medicina. Además, definir un modelo de trabajo para que distintos profesionales sanitarios puedan cooperar en la consecución de una tarea común. Para la realización de este objetivo:

· Localizar un grupo de profesionales médicos, para montar un prototipo de trabajo. En este caso se ha escogido un grupo de profesionales pertenecientes a la Sociedad Española de Cirugía Plástica y Reparadora.

· Integrar dicho grupo de profesionales dentro de una herramienta de trabajo colaborativa en explotación (HTC) que proporcione como características generales: a) Fácil de utilizar. La herramienta debe ser de fácil uso, incluso para personas con escasos conocimientos en informática. b) Acceso global. La herramienta debe romper las barreras espaciales que puedan existir entre los distintos miembros del grupo de trabajo. c) Fácil de incorporar a la organización (hospital, centro sanitario, etc.). La integración de HTC en cualquier organización no debe suponer un trauma de migraciones de software y d) Acceso a recursos centralizados. Fácil sistema de constituir un repositorio de información que sea la base del conocimiento.

Este artículo se presenta en 5 apartados. En el apartado 2 se describen las tecnologías. En el apartado 3 se introduce la herramienta de trabajo colaborativo diseñada y algunos aspectos de su utilización. A continuación el la experiencia realizada y por último, se presentan unas conclusiones y líneas de trabajo futuro.

# **2. LAS TECNOLOGÍAS GROUPWARE (TRABAJO EN GRUPO)**

Podemos definir una aplicación colaborativa [7] como aquella que ayuda a la coordinación de un grupo de personas con el objetivo de realizar una tarea común. En general, esta aplicación funciona de forma distribuida, de manera que cada participante del grupo trabaja desde su propio ordenador, compartiendo información con el resto de miembros del grupo.

Adicionalmente, se define groupware como aquella tecnología que permite el trabajo en equipo a grupos de personas. El objetivo principal de estas tecnologías es mejorar la productividad de grupos de trabajo. El groupware se sustenta en tres pilares básicos [1][2]:

**· Comunicación:** Los miembros de un grupo de trabajo necesitan comunicarse los unos a los otros para intercambiar información.

**· Colaboración:** Mediante el intercambio de información, los miembros del grupo pueden colaborar realizando aportaciones, combinar opiniones y generar documentación de forma conjunta.

**· Coordinación:** Las tecnologías groupware permiten la coordinación de los distintos miembros del grupo para la realización de un determinado proyecto común.

Estas tres características se conocen como las 3Cs del groupware. Además, los sistemas colaborativos [3][4] deben satisfacer cuatro características:

**· Memoria Grupal:** La memoria grupal es el espacio común donde los miembros de un grupo almacena información en forma ordenada referente al desarrollo de la actividad realizada por el mismo. Este espacio es creado con la finalidad de proveer al grupo un dispositivo efectivo de comunicación. La memoria grupal debe contar con dispositivos de comunicación tanto sincrónicos como asincrónicos, dependiendo del

contexto de aplicación de groupware implementado. Es pues, el resultado tanto del proceso de trabajo como del producto final construido por el grupo.

**· Roles:** Un rol es un conjunto de privilegios y responsabilidades atribuidas a una persona, o a veces, a un módulo de sistema, en este último caso el rol realizado por un software computacional se denomina agente. Los roles podrían ser atribuidos formal o informalmente. Por ejemplo, a una persona a quien le gusta hablar y relacionarse con muchas personas podría informalmente tomar el rol de guardián de la información. El jefe de un grupo podría oficialmente tomar el rol de director del grupo.

**· Protocolos de Colaboración:** Son las distintas maneras de interactuar las personas consensuadas por el grupo. Son reglas que permiten a los individuos comunicarse entre sí de tal forma que cada uno pueda enviar y recibir señales comprensibles para los demás. Un protocolo de comunicación debe lograr la atención del grupo en el aspecto de la comunicación, identificar los distintos componentes de la comunicación entre las personas, proporcionar retroalimentación constante al grupo de que la comunicación se efectúa satisfactoria o insatisfactoriamente, proporcionar una forma aceptable de concluir lacomunicación entre las personas.

**· Percepción:** Ya que la distancia física disminuye dramáticamente la comunicación entre los miembros de un grupo, se hace necesario crear mecanismos para proveer información sobre la actividad del grupo [8]. Se entiende por percepción, toda información que provee una conciencia grupal al individuo que forma parte de un grupo. La manera cómo ésta conciencia se obtiene es suministrando información, la cual el

usuario interpreta dependiendo de sus requerimientos. Esta se puede proveer por medio de video, texto o despliegue gráfico. En el contexto del objeto de la información tenemos "percepción de usuarios" y "percepción de datos". La percepción de usuarios provee información sobre los miembros del grupo, por ejemplo informar quiénes están conectados y lo que hacen. La percepción de datos suministra información referente a los cambios efectuados sobre los datos.

En la figura 1 se muestra la matriz espacio-tiempo para el groupware.

Groupware puede ser concebido como un apoyo a un grupo que actúa cara a cara o a un grupo que trabaja físicamente distribuido. Pero también groupware puede ser concebido como un sistema que ayuda a un grupo que interactúa en tiempo real o en forma asincrónica.

Considerando estos aspectos de tiempo espacio, surgen cuatro categorías de groupware que se pueden representar en una matriz cuadrada de orden 2 como se muestra en la figura 1. La tecnología asociada a una sala de reuniones se clasifica en la celda superior izquierda, ya que todos los participantes están trabajando en el mismo lugar y en forma simultánea al mismo tiempo.

Las teleconferencias son un ejemplo de la categoría del recuadro inferior izquierdo. Un diario mural electrónico es un ejemplo de la categoría del recuadro superior derecho, mientras que un sistema de correo electrónico se clasifica en el recuadro inferior derecho.

**Figura 1.Taxonomía espacio-tiempo.** 

# **3. UTILIZACIÓN DE HTC**

HTC es una aplicación colaborativa y distribuida que permite generar un espacio de trabajo individual para cada persona y además compartir todo o parte de dicho espacio con otros usuarios con los cuales se establecerá una relación de colaboración.

Las características que se le exigen a una herramienta de esta tipo dentro de una organización son las siguientes:

**· Fácil de utilizar:** La herramienta debe ser de fácil uso, incluso para personas con escasos conocimientos en informática.

**· Acceso global:** La herramienta debe romper las barreras espaciales que puedan existir entre los distintos miembros del grupo de trabajo.

**· Fácil de incorporar a la organización:** La integración de HTC en cualquier organización no debe suponer un trauma de migraciones de software.

**· Acceso a recursos centralizados:** Fácil sistema de constituir un repositorio de informacion que sea la base del conocimiento.

La herramienta de trabajo colaborativo HTC, además de reunir estas características, nos ofrece las siguientes funcionalidades:

**· Estructura en objetos:** HTC simplifica su estructura interna en tres objetos fundamentales: carpetas, documentos y notas. Basándose en estos tres objetos principales se pueden realizar contrucciones más complejas como foros de discusión o sistemas de control de tareas en proyectos.

**· Módulo de eventos internos:** Los eventos básicos que se definen dentro de HTC son los siguientes: lectura de objeto, modificación de objeto y escritura de objeto.

**· Módulo de seguridad:** Autenticación mediante login y password (o direcciones IP entrantes de forma opcional). Derechos de acceso a carpetas.

**· Módulo de auditoría:**

**· Espacios de trabajo diferenciadas:** El usuario al entrar en la herramienta accede a su espacio de trabajo privado. Todas las carpetas, documentos y notas que incorpore en este espacio le pertenecen y no pueden ser accedidos por otro usuario. Para compartir, el usuario debe crear una carpeta y dar derechos de acceso (lectura o escritura) a aquellas otras personas con las que va a crear un grupo de trabajo, constituyéndose de esta forma un espacio de trabajo compartido.

**· Módulo de foros de debate/discusión:** Gracias a la implementación de las notas.

#### **· Módulo de ordenación:**

**· Trabajo con 124 formatos distintos de ficheros, entre los que se encuentran los más usuales:** Word (doc), Adobe Acrobat (pdf), Powerpoint (ppt), etc. Posibilidad de bajar y subir documentos de forma rápida.

**· Agenda de direcciones:** Contactos con otras personas que van a participar en nuestros proyectos.

**· Papelera de reciclaje:**

**· Invitación a otros colegas a participar en un grupo de trabajo:**

**· Creación de cuentas de forma instantánea:** Sin trasiego de emails y sin esperar confirmaciones o

dependencias externas de personal informático. Crear cuentas y empezar a trabajar.

# **· Interfaz Web intuitiva y de fácil manejo:**

**· Módulo de administradores:** Acceso a las bases de datos de usuarios registrados, auditoría, sugerencias (estructuradas en estéticas o de contenido), estadísticas internas de acceso, etc.

# **Acceder y darse de alta en HTC**

HTC es un herramienta para ser utilizada en Internet, y por tanto, para acceder a la misma debemos estar conectados a la red y poseer un navegador (Internet Explorer o Netscape). La dirección de entrada a HTC es http:// www.ulpgc.es/htc mostrándose la web representada en la figura 2.

En esta misma figura podemos observar un icono de nuevo usuario. Pinchando en el mismo accedemos a un formulario donde podremos crearnos automáticamente y sin tiempos de espera nuestra propia cuenta o para alguno denuestros compañeros. Podemos seleccionar en este mismo formulario el nombre de usuario (login) con el cual nosidentificaremos dentro de HTC así como una contraseña (password) para validarnos al entrar.

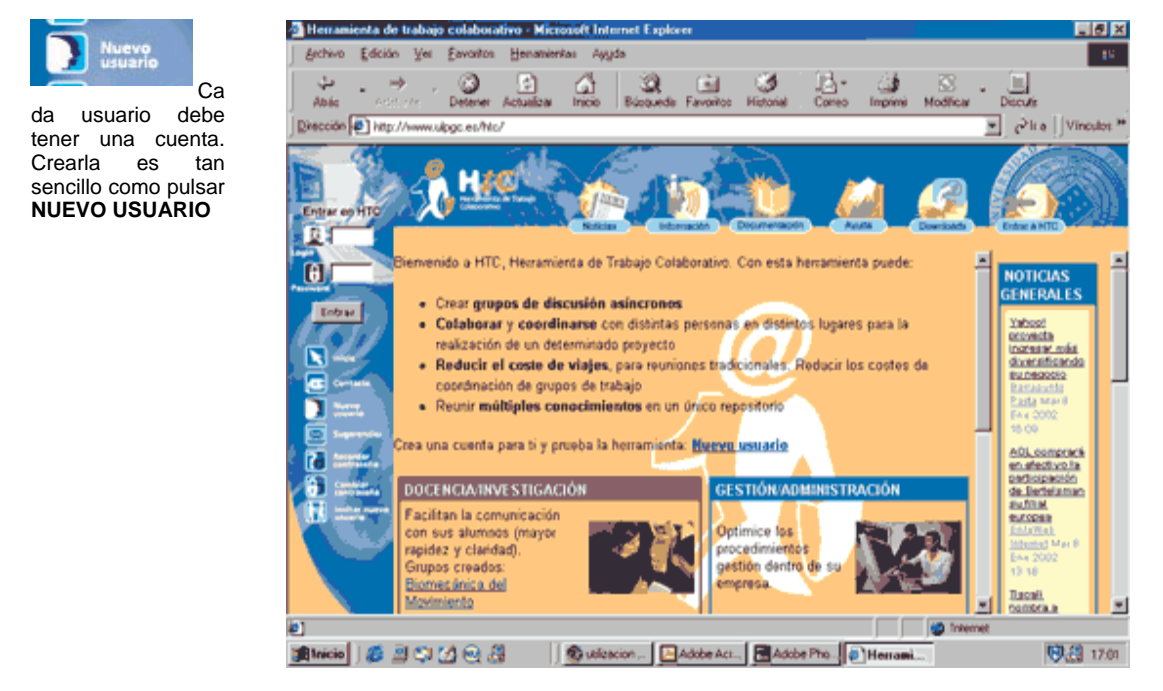

# **Figura 2. Inicio de HTC**

Una vez creada nuestra cuenta podremos acceder a HTC escribiendo nuestro login y password en la parte izquierda de la página (figura 3) y accederemos a nuestro espacio de trabajo privado.

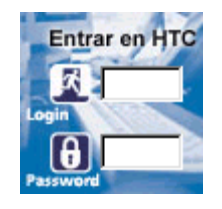

ISSN **1697-5529** Nº 1 – 2002

# **Figura 3. Acceso a HTC**

# **El espacio de trabajo privado. Los iconos**

En nuestro espacio de trabajo privado podemos estructurar toda nuestra información en carpetas, documentos y notas.Además, podemos compartir todo o parte del espacio.

El espacio está dividido en dos zonas, iconos superiores y área de trabajo. Los iconos superiores están estructurados por los tres tipos de objetos básicos de los que se compone HTC:

**· Carpetas:** Mediante las cuales podemos estructurar cada uno de los proyectos o grupos de trabajo en los que estemos involucrados.

**· Documentos:** Cualquier tipo de archivo en cualquier formato que incluya información (documentos Word, informes, artículos, imágenes, sonidos, vídeos, etc).

**· Notas:** Información básica en formato textual para ofrecer opiniones, comentarios, objeciones, etc, y crear foros de discusión.

Los iconos superiores con los que contamos son de seis tipos distintos:

**· Crear:** Nos permite crear un objeto, dándole un nombre que lo identifique y una descripción opcional.

**· Modificar:** Permite modificar los parámetros de un objeto.

**· Borrar:** Permite eliminar un objeto.

**· Cortar, Copiar y Pegar:** Permite realizar el movimiento de objetos mediante el cortado o copiado dentro del clipboard interno de HTC y pegado en otra zona del espacio de trabajo.

En la figura 4 se muestran los iconos superiores de la herramienta.

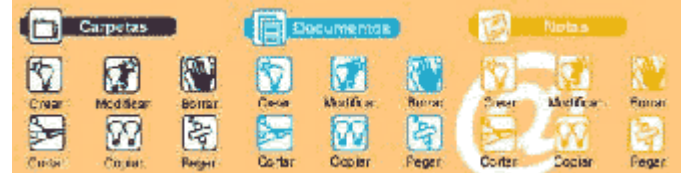

# **Figura 4. Regleta con los iconos para las carpetas, documentos y notas.**

#### **Añadiendo carpetas**

Las carpetas son objetos que nos permiten realizar agrupaciones de documentos, foros de debate, etc., en función de la estructura que queramos dar a nuestro espacio de trabajo. Por ejemplo, podemos tener una carpeta por cada proyecto en el que trabajemos, o una carpeta para cada tipo de documento distinto del que disponemos, etc.

Imaginemos que deseamos crear una carpeta donde introduciremos propuestas de trabajo para los alumnos de nuestra clase. Pinchando en crear en la parte de carpetas introduciríamos el nombre "Propuestas de trabajos" y pincharíamos en aceptar.

Adicionalmente, es posible modificar aspectos de la carpeta, y cortar o copiar dicha carpeta para posteriormente pegar en otra ubicación distinta de nuestro espacio de trabajo.

#### **Añadiendo documentos**

Los documentos son archivos en cualquier formato. Pueden ser documentos escritos en Word, presentaciones realizadas en Powerpoint, bases de datos, hojas de cálculo, imágenes, sonidos MP3, vídeos, etc.

Para poder crear un documento, debemos pinchar en el icono crear en la parte de documentos. En este formulario, es necesario introducir un nombre al documento, una descripción opcional al mismo, posteriormente seleccionar el archivo de nuestro disco que vamos a introducir en HTC y elegir una extensión adecuada para el archivo (doc, para archivos de Word, ppt para archivos de Powerpoint, etc).

### **Añadiendo notas**

Las notas son mensajes de texto que nos permiten comunicar información de forma rápida así como establecer foros de debate asíncronos dentro de HTC. El sistema de creación es incluso más sencillo que el de un documento. Pinchando en el icono de crear, se nos abre un formulario donde podremos escribir el texto que deseemos.

### **La agenda de direcciones**

Dentro de HTC, podemos disponer de una agenda de direcciones de nuestros contactos, personas con las que colaboramos, clientes, etc.

Para poder incorporar un nuevo contacto dentro de la agenda, debemos pinchar en su icono y a continuación añadir nuevo miembro. Debemos conocer el login de la persona que desemaos introducir en nuestra agenda y, por supuesto, ésta debe tener cuenta abierta en HTC.

# **Compartiendo el espacio de trabajo**

Tal y como se ha comentado, cuando un miembro de HTC crea su propia cuenta, accede a su espacio de trabajo privado.

En este espacio puede estructurar e incluir tantos documentos como desee, sabiendo que sólo podrán ser vistos por él.

Si este miembro desea que toda o parte de su información sea accesible para una o varias personas, debe compartir una carpeta. El proceso de compartir una carpeta y toda la información que incluyamos en su interior es sencillo y sigue tres pasos fundamentales:

**· En primer lugar** se debe figurar en la agenda de direcciones aquellas personas con las cuales vamos a colaborar. Si no las tenemos, debemos incluirlas tal y como se comentó anteriormente. Si estas personas no están aún en HTC, deben crearse una cuenta ellas mismas.

**· En segundo lugar** crearemos una carpeta.

**· Por último** compartiremos esa carpeta pinchando en el icono de llave que aparecerá a su derecha, seleccionando a la persona o personas a las cuales le daremos acceso a la carpeta y asignándoles un permiso de escritura (si deseamos que ellos puedan introducir información en la carpeta) o lectura (si sólo deseamos que puedan visualizar los contenidos de la carpeta).

# **4 . APLICACIÓN DE HTC EN UN ESCENARIO DE MEDICINA**

En el caso de estudio del presente artículo es la utilización del HTC dentro de un grupo de profesionales sanitarios pertenecientes a la Sociedad Española de Cirugía Plástica y Reparadora. De entre estos profesionales, uno de ellos seconforma como el administrador del Equipo virtual, el cual crea (consensuadamente) la estructura básica de contenidosde información para el trabajo entre los distintos profesionales, crea los foros correspondientes y otorga los permisos alresto de profesionales.

No obstante, existe libertad para el resto de miembros para organizar sus propios grupos de trabajo internos (en sus respectivas especialidades). Para este propósito se ha creado una estructura de almacenamiento de carpetas y subcarpetas, según los intereses y necesidades de sus miembros, y establecido un protocolo o normas de utilización deHTC para que la información esté organizada, de esta manera HTC se convierte en una herramienta eficaz para eltrabajo colaborativo.

El grupo formado se constituye como un "Equipo Virtual", el cual comparte un "Espacio Virtual". Las principales características de los equipos virtuales son las siguientes: a) Un equipo virtual trabaja a través del tiempo, espacio y fronteras organizacionales, con enlaces fortalecidos por redes y tecnologías de comunicación. b) Los equipos virtuales son grupos de personas y se basan en Internet e Intranets. c) Se componen de miembros con gran independencia y autonomía. d) El liderato es informal y compartido. Casi todos los miembros del grupo son líderes en algún momento de los procesos y e) Crean metas cooperativas, asumen tareas independientes y se alcanzan resultados concretos.

Hay distintos tipos de equipos virtuales: a) Co-situados: Equipos de personas en el mismo lugar y en la misma organización; b) Co-situados trans-organizacionales: Personas de distintas organizaciones que trabajan en un mismo lugar; c) Distribuidos: Equipos de la misma organización que trabajan en distintos lugares, bien sea de forma independiente o bien separada y d) Distribuidos Trans-organizacionales: Personas de distintas organizaciones que trabajan en distintos sitios.

En nuestro caso concreto nos encontramos ante un equipo distribuido y trans-organizacional.

Es importante que sea el Administrador o Coordinador de cualquier Grupo Colaborativo, el encargado de crear y organizar las distintas carpetas, ya que será él, quién conceda los diversos permisos a los miembros del Grupo, y además al único que se le permita conocer las incidencias y modificaciones que se han producido en las diversas carpetas. Estas dos características, de gran importancia en el uso de HTC, sólo se les permite a los PROPIETARIOS de las carpetas y no al resto de los miembros del Grupo, independientemente del tipo de permiso que tengan.

A continuación, se muestra la estructura de carpetas y subcarpetas creada por el Administrador de dicho Grupo Colaborativo, así como los contenidos que se han colocado en ellas. Este es un proceso en continuo cambio, por lo que el contenido de estas carpetas puede variar de forma controlada según las necesidades de los miembros, aunque, respetando siempre los objetivos del Grupo Colaborativo.

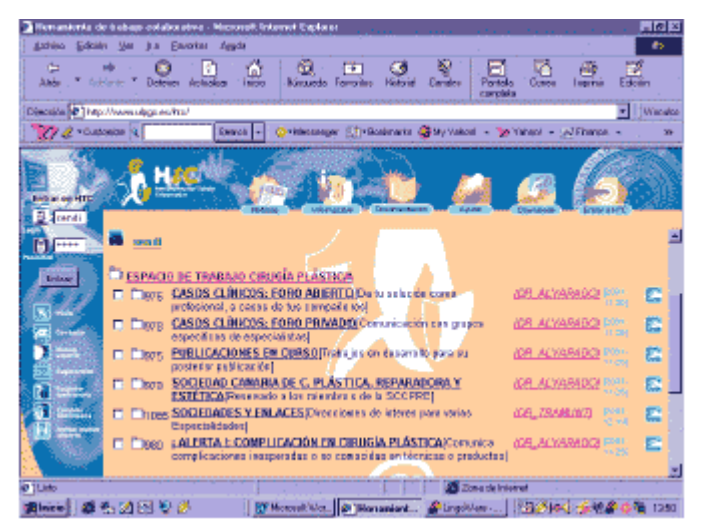

**Figura 5. Espacio de Trabajo Cirugía Plástica** 

# **Espacio de trabajo de cirugía plástica**

La carpeta principal creada por el Administrador del Grupo, y que va a aparecer en su área de trabajo y en la de los usuarios a los que permita, se ha nombrado como "ESPACIO DE TRABAJO DE CIRUGIA PLASTICA".

La estructuración de este espacio se ha realizado en grandes bloques, como se puede apreciar en la figura (Fig.5) que se presenta a continuación:

**· Casos Clínicos:** Foro Abierto: Esta carpeta está dedicada al almacenamiento de diversos casos clínicos. La presentación de estos casos se basa en archivos tales como fotografías, scanner, documentos de texto correspondientes a analíticas, etc. Además se establece una discusión, expresión de opiniones o análisis de estos casos clínicos de interés, entre los usuarios de este área.

**· Casos Clínicos:** Foro Cerrado: El contenido de esta carpeta es similar al expresado en el bloque anterior, pero de carácter confidencial. El acceso a esta información es restringido, y sólo pueden acceder a ella un grupo específico de especialistas de diversas ramas, que junto al Administrador del Grupo y creador de toda la estructura, colaboran en investigaciones y aplicaciones técnicas novedosas.

**· Publicaciones en Curso:** A esta carpeta tienen acceso, el propietario y dos miembros. Uno ejerce como Especialista en el Departamento de Cirugía Plástica y Reparadora del Hospital Ramón y Cajal, el otro, es Especialista en Psiquiatría y está adscrito a la Unidad de Quemados del Hospital Universitario de Getafe, ambos en la Comunidad Autónoma de Madrid. Esta carpeta se usa para el almacenamiento de documentos que derivan de la colaboración entre ellos: Tesis doctorales, etc.

**· Complicaciones en Cirugía Plástica:** Mediante el uso del módulo "NOTAS" que proporciona HTC, se describen diversas contraindicaciones no conocidas, secuelas, resultados no esperados, etc., que se han producido a raíz de tratamientos aplicados u otros actos médicos. Los usuarios valoran muy positivamente esta carpeta, pues es un repositorio común de documentos sobre inconvenientes, como los anteriormente mencionados, que son detectados por algunos profesionales. El exponerlos en esta carpeta permite que sean conocidos por todo el colectivo de forma rápida y eficaz. Deja de ser una información aislada, quedando a disposición de cualquier usuario con acceso, permitiendo que unos pocos casos inconexos den lugar a la observación de un nuevo defecto. Ejemplos de esto son "Fibrosis por uso de Dermalive" y "Falta resultados Dermalive".

**· Sociedades y Enlaces:** Dentro de esta carpeta hay una estructura de subcarpetas, que tienen el nombre de una especialidad médica, como es CIRUGÍA TORÁCICA, GINECOLOGÍA, TRAUMATOLOGÍA, etc. En algunas de ellas hay una subestructura formada por otras dos carpetas nombradas como SOCIEDADES y ENLACES. En la primera hay listados en los que se encuentran hipervínculos a diversas Sociedades Profesionales, (según la especialidad médica donde nos encontremos), en la segunda hay "links" a páginas de interés para los profesionales médicos. Los facultativos que tienen acceso las carpetas principales de esta sección, son médicos en diversas especialidades, no sólo cirujanos, por éste motivo se convierte el uso de HTC, en una vía de comunicación entre profesionales de diversos campos de la medicina, y a partir de aquí, se pueden desarrollar nuevos Grupos Colaborativos en campos muy especializados, teniendo al final un "sitio común de reunión".

**· Sociedad Canaria de Cirugía Plástica Reparadora y Estética (SCCPRE):** Este bloque se utiliza como entorno oficial y restringido de comunicación entre los miembros de esta Sociedad Profesional, la cual está formada por aproximadamente 25 ó 30 miembros, todos Titulados Oficialmente como Especialistas en Cirugía Plástica y Reparadora y residentes en la Comunidad Autónoma de Canarias, estando un gran porcentaje de ellos de alta como usuarios en HTC. Es requisito indispensable para poner acceder a esta carpeta ser miembro de la Sociedad Canaria de Cirugía Plástica y Reparadora y estar en posesión del titulo oficial correspondiente. La estructuración de las subcarpetas que forman esta área de trabajo se ha concebido para que ofrezca los servicios y proporcione los contenidos que demandan los miembros de esta Sociedad Profesional. En la figura 6, se muestra de forma gráfica esta estructuración, los nombres que se les ha dado y, a continuación, su utilidad.

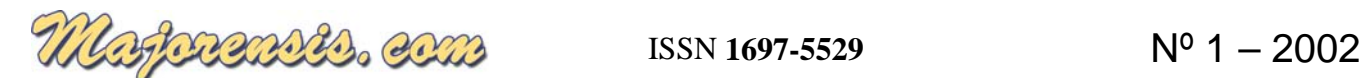

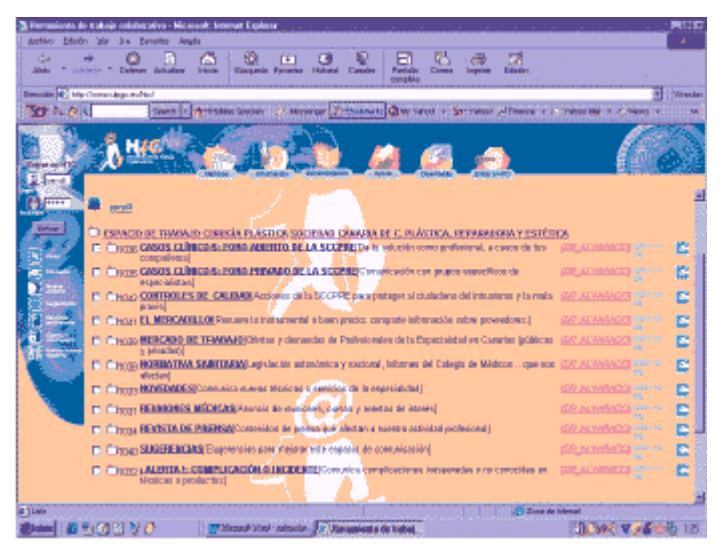

**Figura 6. Estructura de la SCCPRE.** 

**· Casos Clínicos:** Foro Abierto y Foro Cerrado: El contenido de estas carpetas es similar al de sus homónimas mencionadas anteriormente, pero en el ámbito de la SCCPRE.

**· Controles de Calidad:** Mediante los documentos que se encuentran disponibles en esta sección se pretende informar a los miembros de las malas praxis profesionales así como de denunciar y señalar los posibles casosde intrusismo profesional. Asimismo la SCCPRE puede emprender las acciones de denuncia que estime oportunas, si alguno de estos casos se produce. El objetivo principal de la existencia de esta carpeta es informar y proteger al ciudadano, y esto se consigue de una forma más eficaz si el profesional está bien informado, ya que es este el que a su vez informará a sus pacientes.

**· El Mercadillo:** El contenido de esta carpeta se basa en documentos relacionados con casas comerciales y proveedores de material médico utilizado por estos profesionales, lo que les permite comparar fácilmente diversas opciones y obtener una mejor relación calidad-precio. Además se ofrece un posible mercado de segunda mano de material técnico que puede ser de utilidad para esta comunidad.

· Mercado de Trabajo: Aquí se publicarán posibles ofertas de trabajo y demandas de profesionales de esta rama sanitaria dentro de esta Comunidad Autónoma. Ya sea tanto en el campo de la sanidad pública como en el de la privada.

**· Normativa Sanitaria:** Espacio reservado para publicación de novedades y noticias de interés en los campos de Legislación Autonómica y Nacional, Informes de los Colegios de Médicos, Programas de Actuación, etc.

**· Novedades:** Comunicaciones de nuevas técnicas o servicios de esta Especialidad hay un documento donde se reflejan las novedades de interés para el grupo colaborativo.

**· Reuniones Médicas:** Publicación de Congresos, reuniones, cursos de formación, eventos de interés, etc. Para esta carpeta se nombró a un miembro del grupo para su utilización.

**· Revista de Prensa:** En esta sección se colocan noticias relacionadas con la medicina, que han aparecido en diversos medios de comunicación. Pueden ser tanto comentarios a noticias, escaneos de documentos, archivos, fotos de revistas médicas, articulos de revistas especializadas, curiosidades, legislación, etc.

**· Sugerencias:** Área abierta a todo tipo de sugerencias, ya sea por el uso de la herramienta HTC, solicitudes de mejoras en los aspectos que los usuarios crean necesario, servicios que crean que se deben incluir, etc.

**· Complicación o Incidente:** Aquí se publica cualquier tipo de complicación, secuela o resultado no esperado que cualquiera de los miembros de la SCCPRE estos miembros detecte y quiera publicar para el conocimiento de los demás usuarios.

# **5. CONCLUSIONES Y LÍNEAS DE TRABAJO FUTURO**

Los miembros del Grupo Colaborativo médico notan una mejora en sus relaciones laborales y personales, gracias a la utilización de las Herramientas de Trabajo Colaborativo. Además ha mejorado su nivel de comunicación, es decir, ahora se comunican más y mejor. De esta conclusión se desprende que el uso de las aplicaciones de Trabajo Colaborativo o Groupware, **une a las personas**, ya que si se utilizan las herramientas adecuadas no existe perdida de contexto en la comunicación. De hecho, los miembros del Grupo de Trabajo se muestran muy sorprendidos al comprobar que se **mantiene el contexto en la comunicación**. Esto último es uno de los inconvenientes del correo electrónico.

Ven beneficioso, que el uso de estas aplicaciones reflejen la problemática normal de las relaciones laborales. Aunque, por supuesto, también se introduce algún inconveniente, como es el que las discusiones y reuniones se alarguen más de lo debido y sean un poco más conflictivas debido al apasionamiento de los participantes. Inconvenientes que se pueden ir corrigiendo con el tiempo, por parte del moderador de cada grupo, como poniendo normas y procurando organizar de una mejor manera las reuniones. Indudablemente, el Grupo de Trabajo, aprecia más las ventajas que están aprovechando derivadas del uso de las Aplicaciones Groupware, que los inconvenientes.

Otra de las ventajas que claramente han sabido aprovechar, es la posibilidad de consulta o edición de datos e información de relevancia para el Grupo Colaborativo. Ya que hasta ahora, y exceptuando el caso del correo electrónico, habían datos que sólo se podían transmitir por proximidad física, ya que por otro tipo de medio, la calidad del documento le hacía perder todo su valor.

Un caso de esto último es la posibilidad que tiene el médico colaborador de compartir publicaciones que está realizando con otros profesionales de la medicina y que debido a su gran extensión, se convierte en una tarea dificil el poder compartir esta información con cualquiera de los colaboradores, ya que como es el caso de muchos de ellos, no residen en Canarias.

Otras de las ventajas sobre el uso del correo electrónico y por las que el Grupo ha expresado su satisfacción son: a) Mejora en la seguridad en el envío de datos confidenciales; b) Menor riesgo en la infección de virus en los sistemas informáticos; c) La lentitud del envío del correo electrónico en el caso de archivos adjuntos grandes y la limitación del tamaño que tienen de memoria estos archivos adjuntos y d) La engorrosa tarea que supone el envío del correo electrónico con archivos adjuntos grandes a varias personas.

Otra ventaja es que se pueden organizar los archivos de forma personalizada, es decir, las Áreas de Trabajo son privadas por lo que cada usuario, organizará su información de la forma que el prefiera, cosa que no ocurre con el uso del correo electrónico, ya que cuando tenemos gran volumen de este tipo de comunicaciones, como prácticamente no hay forma de organizarla, muchas veces estos datos terminan perdiéndose. Mientras que con el uso de las Herramientas de Trabajo Colaborativo, con solamente conceder permisos, de lectura o escritura, según decisión del propietario de la carpeta, a los usuarios que se estime oportuno, toda la información que esté presente en dichas carpetas, estará disponible para los usuarios elegidos, evitándose todos los inconvenientes expuestos anteriormente.

En el aspecto tecnológico, destaca la ventaja de poder acceder a un mismo archivo, diferentes personas en diferentes lugares. Estos archivos normalmente son archivos de texto o archivos digitalizados tales como: Radiografías, TACs, Electroencefalogramas, Electrocardiogramas, Resultados de analíticas, fotografías etc... Además, ven muy positivo y con grandes posibilidades, el poder integrar aquí las herramientas que proveen los servicios de Gestión de agenda, lista de contacto, servicios de videoconferencia, de comunicación por voz, foros de discusión y debate, etc., tales como ICQ y Yahoo Messenger.

En cuanto a obstáculos encontrados para el desarrollo de la experiencia, cabría destacar la falta de informatización existente en algunos de los Hospitales de la Red Hospitalaria Pública. Este es el caso del Hospital Insular, donde no existe la posibilidad de que los médicos que trabajan allí, puedan usar ordenadores. En cuanto al acceso de los profesionales de la medicina a Internet, en sus propios lugares de trabajo, es algo que debe cambiar, ya que no se está apreciando realmente las posibilidades que ofrece la Red, tanto desde el punto de vista de la formación, como consulta, etc., teniendo que dejar muchos de ellos su tiempo de ocio para este menester, utilizando sus propios medios, y bajo una voluntad propia de hacerlo.

Las líneas de trabajo futuro incluyen, en una primera etapa, obtener experiencias en el ámbito de la gestión, tanto en Hospitales como en otras instituciones ya que pensamos que la herramienta puede desarrollar su máximo potencial en este campo. Posteriormente, sobre la base de esta experiencia, proceder a serie de mejoras técnicas entre las que se apunta la definición de una arquitectura distribuida para soportar el alto número de usuarios que se preveen en la utilización de la herramienta y la integración con la telefonía móvil para el módulo de notificaciones y administración.

# **REFERENCIAS**

1. Becker, K y Zanella A. L. A Cooperation Model for Teaching/Learning Modelind Disciplines. Instituto de Informática. Pontifícia Universidade Católica do Rio Grande do Sul. Porto Alegre. Brazil.

2. Appelt W. Y Mambrey P. Experiences with the BSCW Shared Workspace System as the Backbone of a Virtual Learning Environment for Students. GMD – German National Research Center for Information Technology. Sankt Augustin. Germany.

3. Appelt W. What Groupware Functionality Do Users Really Use? Analysis of the Usage of the BSCW System. GMD – German National Research Center for Information Technology. Sankt Augustin. Germany.

4. Sorofman J. Claryfying Collaboration, An overview of the Collaborative Ecosystem. A technology whitepaper. ERoom Technology Inc. [http://www.eroom.com](http://www.eroom.com/)

5. Cole P. The Impact of Group Context on Patterns of Groupware Use: A Study of Computer Conferencing as a Medium of Work Group Communication and Coordination. Center for Coordination Science. MIT (Massachusetts Institute of Technology).

6. Dix, A. Challengues and Perspectives for Cooperative Work on the Web. HCI Research Centre, School of Computing and Mathematics. The University of Huddersfield. UK

. 7. Romero F., Sistema Colaborativo para el Apoyo Electrónico a Reuniones. Tesis de Magister. Pontificia Universidad Católica de Chile. Facultad de Ingeniería. Departamento de Ciencias de la Computación.